## **Managing Users in Host Site Manager**

Users who need direct access to K12Docs will need to be set up in Host Site Manager by an administrator and given the applicable access to each application by assigning the user to specific roles. Host Site Manager can be accessed at: **https://intellicloud1.intellinetics.com/K12Docs/hsm**

## **Adding a New User through Host Site Manager:**

- 1. Log into Host Site Manager.
- 2. From the Application Administration screen, select **Manage Roles/Users** in the Sites section.
- 3. At the Role/User Security screen, click the **Users** option.
- 4. Complete the fields in the lower left-hand side of the screen. See **Diagram A**.
	- a. Enter the full name for the user in the User Full Name field. The name is optional and can be up to **100** characters long.
	- b. Enter the description for the user in the User Description field. The description is optional and can be up to **100** characters long.
	- c. Enter a login name for the user in the User Login Name field. The name is required and can be up to **64** characters long.
	- d. Enter a password for the new user in the User Password field. The password can be alphanumeric and up to **32** characters long (no spaces).

**Note:** If desired, to create a random password for the new user, click the **Create Random** button. A random password will appear below the button. Enter this password into the User Password and Confirm User Password fields.

- e. Reenter the new password again in the Confirm User Password field.
- f. Enter the user's email address in the User Email field. The email address can be up to **100** characters long.

**Tip:** The User Email field must be completed in order for the user to utilize the Forgot Password feature when logging into K12Docs. The email address entered in this field can also be used with sending custom notification emails for search activity workflows, if desired.

- g. To require the user to change their password at their next login, select the Must change password at next login field. A checkmark will appear in the box if the field is selected.
- h. Leave the remaining three checkbox fields unselected.
- 5. Click the **Add** button. The new user will be added to the list of existing users.
- 6. Click the **Close** button in the lower right-hand corner to close the Role/User Security screen.

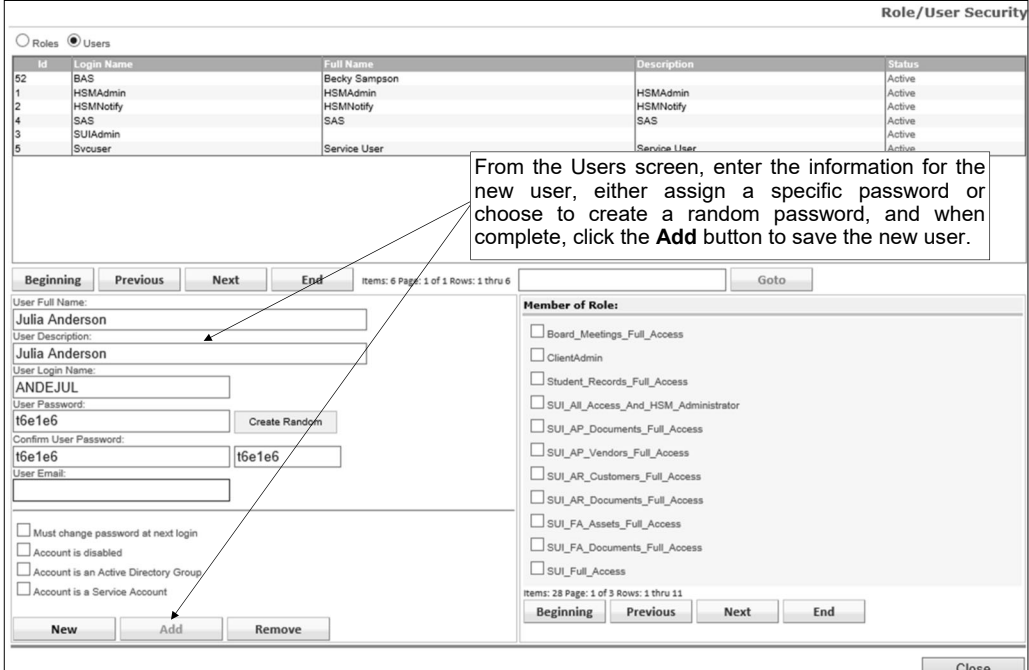

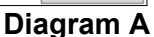

## **Assigning Roles to New or Existing Users through Host Site Manager:**

**Note:** Users can either be assigned to roles for easy access to each application or they will have to be separately assigned access to an application. Unique roles have already been setup in Host Site Manager for your use. When adding a new user, assign the corresponding role to the application so they will have direct access to it in K12Docs.

- 1. Log into Host Site Manager.
- 2. From the Application Administration screen, select **Manage Roles/Users** in the Sites section.
- 3. At the Roles/User Security screen, click the **Users** option. A list of users will appear.
- 4. Select the user to assign roles.

**Tip**: If there are more than 11 defined users, use the navigation buttons (Beginning, Previous, Next, or End button) in the middle of the screen to scroll through all users, or enter search criteria into the search box and select the **Goto** button to be taken to the page of users containing the search information.

- 5. The user will appear in the lower left-hand corner. Assign the applicable roles to the user by selecting the checkbox next to each role in the Member of Role section. Use the navigation buttons in this section to scroll through the various roles. Below is a list of predefined roles and the applicable rights for access to K12Docs. See **Diagram B** and example role assignments on **Page D**.
	- a. Board\_Meetings\_Full\_Access: Users will have full access to the Board\_Meetings application and all subfolders.
	- b. ClientAdmin: This is an administrative role used for setting up the customer's domain and should not be changed.
	- c. Student\_Records\_Full\_Access: Users will have full access to the Student\_Records application and all subfolders.
	- d. SUI All Access And HSM Administrator: Users will have full access to all SUI applications, including the Board Meetings and Student Records applications, and will have full access to all employee folders and subfolders, as well as full access to Host Site Manager.
	- e. SUI\_AP\_Documents\_Full\_Access: Users will have full access to the SUI\_AP\_Documents application and all subfolders.
	- f. SUI\_AP\_Vendors\_Full\_Access: Users will have full access to the SUI\_AP\_Vendors application and all subfolders.
	- g. SUI\_AR\_Customers\_Full\_Access: Users will have full access to the SUI\_AR\_Customers application and all subfolders.
	- h. SUI\_AR\_Documents\_Full\_Access: Users will have full access to the SUI\_AR\_Documents application and all subfolders.
	- i. SUI\_FA\_Assets\_Full\_Access: Users will have full access to the SUI\_FA\_Assets application and all subfolders.
	- j. SUI\_FA\_Documents\_Full\_Access: Users will have full access to the SUI\_FA\_Documents application and all subfolders.
	- k. SUI\_Full\_Access: Users will have full access to all SUI applications, including the Board\_Meetings and Student\_Records applications, and will have full access to all employee subfolders.
	- l. SUI\_GL\_Cash\_Receipts\_Full\_Access: Users will have full access to the SUI\_GL\_Cash\_Receipts application and all subfolders.
	- m. SUI\_GL\_Documents\_Full\_Access: Users will have full access to the SUI\_GL\_Documents application and all subfolders.
	- n. SUI\_HR\_Benefits\_Full\_Access: Users will have full access to the SUI\_HR\_Benefits application and all subfolders.
	- o. SUI\_HR\_Documents\_Full\_Access: Users will have full access to the SUI\_HR\_Documents application and all subfolders.
	- p. SUI\_HR\_Training\_Events\_Full\_Access: Users will have full access to the SUI\_HR-Training\_Events application and all subfolders.
- q. SUI\_NG\_Documents\_Full\_Access: Users will have full access to the SUI\_NG\_Documents application and all subfolders.
- r. SUI\_PR\_Documents\_Full\_Access: Users will have full access to the SUI\_PR\_Documents application and all subfolders.
- s. SUI\_PR\_Documents\_Sensitive\_Full\_Access: Users will have full access to the SUI\_PR\_Documents\_Senstive application and all subfolders.
- t. SUI\_PR\_Employees\_Full\_Access: Users will have full access to the SUI\_PR\_Employees application and all subfolders.
- u. SUI\_PR\_Employees\_Human\_Resources: Users will have restricted access to the SUI\_PR\_Employees application with rights to only the Human Resources, Contracts, Benefits/ Deductions, and Transportation subfolders.
- v. SUI\_PR\_Employees\_Payroll: Users will have restricted access to the SUI\_PR\_Employees application with rights to only the Contracts, Benefits/Deductions, Payroll, and Leave Requests subfolders.
- w. SUI PR Employees Transportation Only: Users will have restricted access to the SUI\_PR\_Employees application with rights to only the Transportation subfolder.
- x. SUI\_PR\_Payees\_Full\_Access: Users will have full access to the SUI\_PR\_Payees application and all subfolders.
- y. SUI\_ServiceUser: This is an administrative role used for connecting K12Docs to the School Accounting System and should not be changed.
- z. If using the Location index values for employees, then these additional roles can be utilized:
	- SUI\_PR\_Employees\_Elementary\_Human\_Resources\_Only: Users will have restricted access to the SUI\_PR\_Employees application with rights to only the Human Resources subfolder for those employees assigned to the Elementary location index.
	- SUI\_PR\_Employees\_High\_School\_Human\_Resources\_Only: Users will have restricted access to the SUI\_PR\_Employees application with rights to only the Human Resources subfolder for those employees assigned to the High School location index.
	- SUI\_PR\_Employees\_Middle\_Human\_Resources\_Only: Users will have restricted access to the SUI\_PR\_Employees application with rights to only the Human Resources subfolder for those employees assigned to the Middle School location index.
- aa. SUI\_All\_Read\_Only\_Access: Users will have search, read, and print access to all applications, including all employee folders and subfolders.
- 6. Once all applicable roles have been assigned, click the **Modify** button.
- 7. Click the **Close** button in the lower right-hand corner to close the Role/User Security screen.

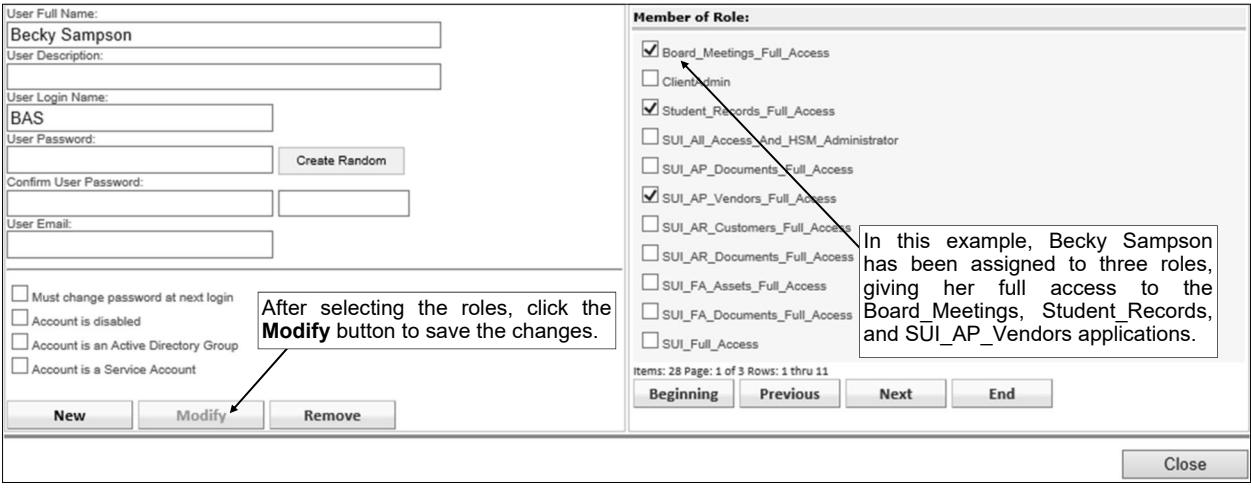

**Diagram B** 

## **Sample Role Assignment for Users**

Below are examples of K12Docs users with specifically assigned roles.

**Example 1:** User with Full Access to all SUI Applications and Host Site Manager *Role Needed:*  SUI\_Full\_Access\_And\_HSM\_Administrator

**Example 2:** User with Full Access to all SUI Applications *Role Needed:*  SUI\_Full\_Access

**Example 3:** Accounts Payable User *Roles Needed:*  SUI\_AP\_Documents\_Full\_Access SUI\_AP\_Vendors\_Full\_Access

**Example 4:** Human Resources User *Roles Needed:*  SUI\_HR\_Benefits\_Full\_Access SUI\_HR\_Documents\_Full\_Access SUI\_HR\_Training\_Events\_Full\_Access SUI\_NG\_Documents\_Full\_Access SUI\_PR\_Documents\_Full\_Access SUI\_PR\_Documents\_Sensitive\_Full\_Access (if applicable) Either SUI\_PR\_Employees\_Full\_Access or SUI\_PR\_Employees\_Human\_Resources\_Only

**Example 5:** Payroll User *Roles Needed:*  SUI\_PR\_Documents\_Full\_Access SUI\_PR\_Documents\_Sensitive\_Full\_Access (if applicable) Either SUI\_PR\_Employees\_Full\_Access or SUI\_PR\_Employees\_Payroll

**Example 6:** Elementary School Principal User *Roles Needed:*  Not Using Location Index for Employees: SUI\_PR\_Employees\_Human\_Resources Using Location Index for Employees: SUI\_PR\_Employees\_Elementary\_Human\_Resources\_Only

**Example 7: Transportation Supervisor User** *Roles Needed:*  SUI\_PR\_Employees\_Transportation\_Only

**Example 8:** User with Read Only Access to all Applications *Role Needed:*  SUI\_All\_Read\_Only\_Access